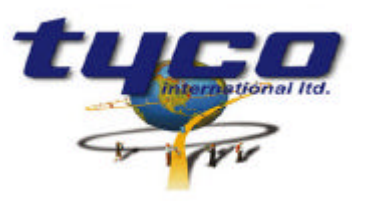

34 Corporate Drive Southgate Corporate Park CANNON HILL 4170 AUSTRALIA Tel: +61 7 3318 6900 Fax: +61 7 3318 6905

# **CCU/422 -IO Install Instructions Part #: CCU422-IO**

This equipment is designed to be installed and serviced by fully qualified field engineers. No user serviceable or installation parts inside.

# **Supplied:**

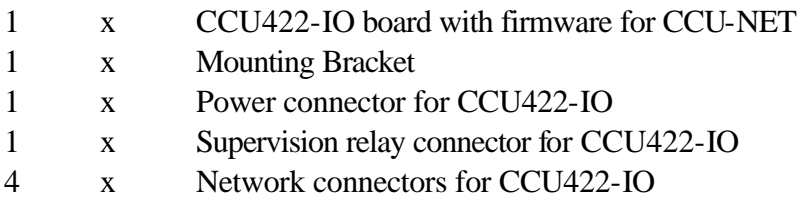

### **You will need:**

1 x cable from 24V DC power source to CCU422-IO. Connector supplied.

# **Power Requirements:**

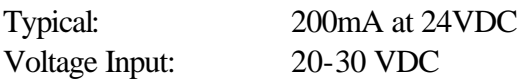

# **Board Layout:**

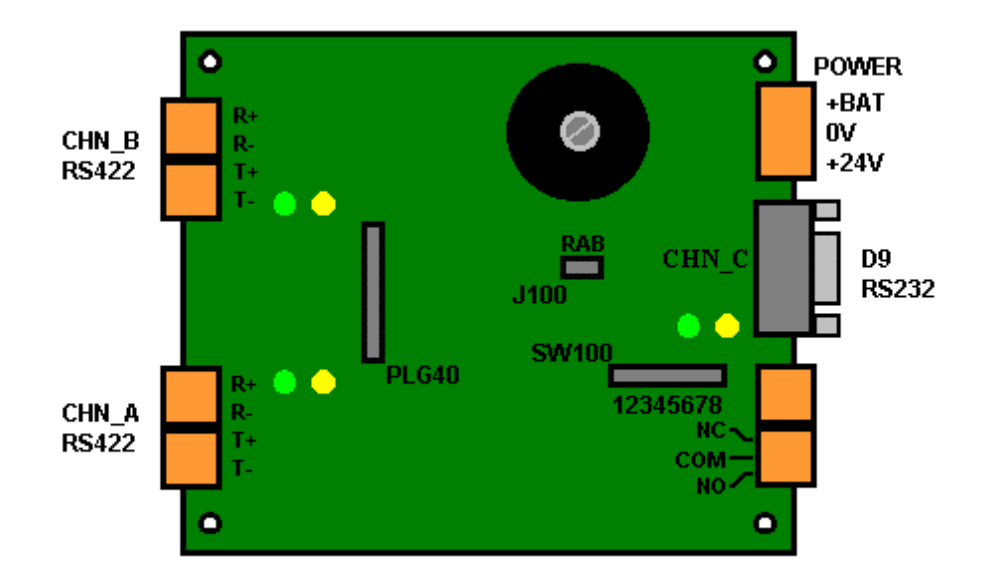

#### **Installation of CCU/422-IO:**

The CCU/422-IO is used for connecting between an RS422 CCUNET and CCU/IO-485.

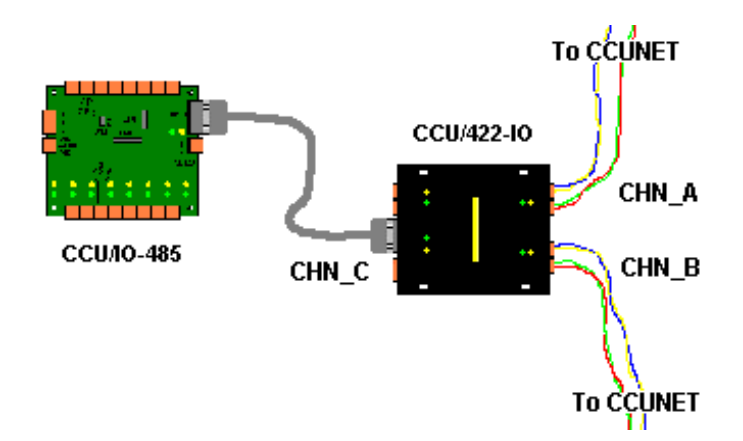

• Connect the RS422 ports (CHN\_A and CHN\_B) of the CCU/422-IO to the RS422 CCUNET using the connection diagram in Appendix A. Note that both CHN\_A and CHN\_B can be connected, most likely to separate boards. The middle pins should be connected to the cable shield.

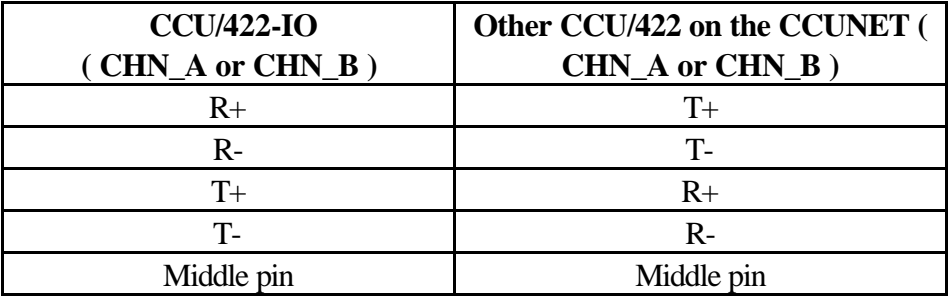

• Connect the RS232 port (CHN\_C) to a CCU/IO-485 using the following connection diagram.

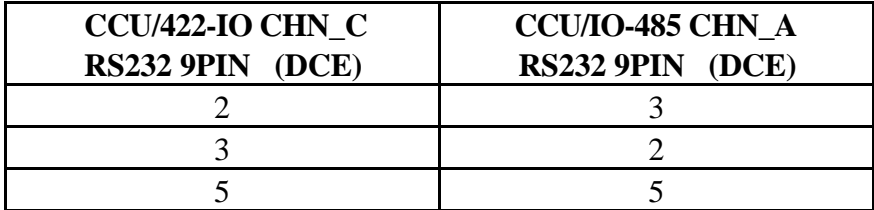

- For normal operation no jumpers should be in place on JP100.
- The relay output is unused in the CCU/422-IO and is reserved for future use.

• Connect the 24V DC power source to the supplied connector. The power connector is next to the CHN\_C port. Pin connections are:

PWR (+24VDC) RETURN/COM(0V) BATTERY(24V)

These connections are written on the board. If the 24V power source is Uninterruptible, then there is no need to connect the BATtery connection.

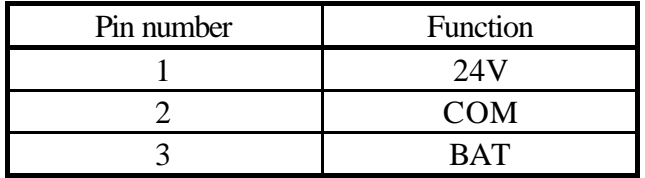

# **Operation of LEDs:**

• Each port has a Green and a Yellow LED. When the Green light flashes the port is transmitting. The Yellow led glows when the port is not communicating with the adjoining device or there has been supervision failure on this port.

# **Configuration of CCU/422-IO:**

- If your network has less than 254 CCU nodes, you can use the jumpers (IN1 to IN8) on the CCU/422-IO ( labelled SW100 ) to configure the CCU Network address. Each CCU Node must have a unique address. Address 0 and 255 CANNOT BE USED. The jumpers represent a BINARY address. Note that the address of the board can be configured in software, in which case the address jumpers are ignored. See Appendix B for a complete list of address numbers and corresponding jumper positions.
- If you want to configure the address in software you can use any address from 1 to 65534 (except 255) (The CCU Network does not support more than 65534 nodes). You will need to use a laptop to program the network address.Software configuration requires that a laptop be connected to port CHN-C using a straight through RS232 cable. A terminal program (such as Procom/Telix or Windows Terminal using VT100 emulation) can be used with communication parameters set to 19200,N,8,1. Power up the CCU. After approximately 3 seconds, all LEDS on the CCU will glow. While all of the leds are glowing you can type **MENU,** allowing programming of the CCU/422-IO.

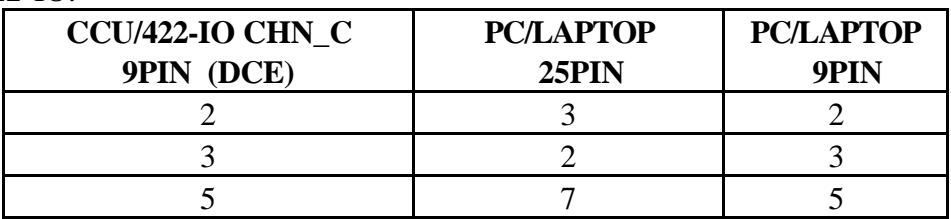

The menu gives an option to set a software address and an option to use the software address or the jumper address.

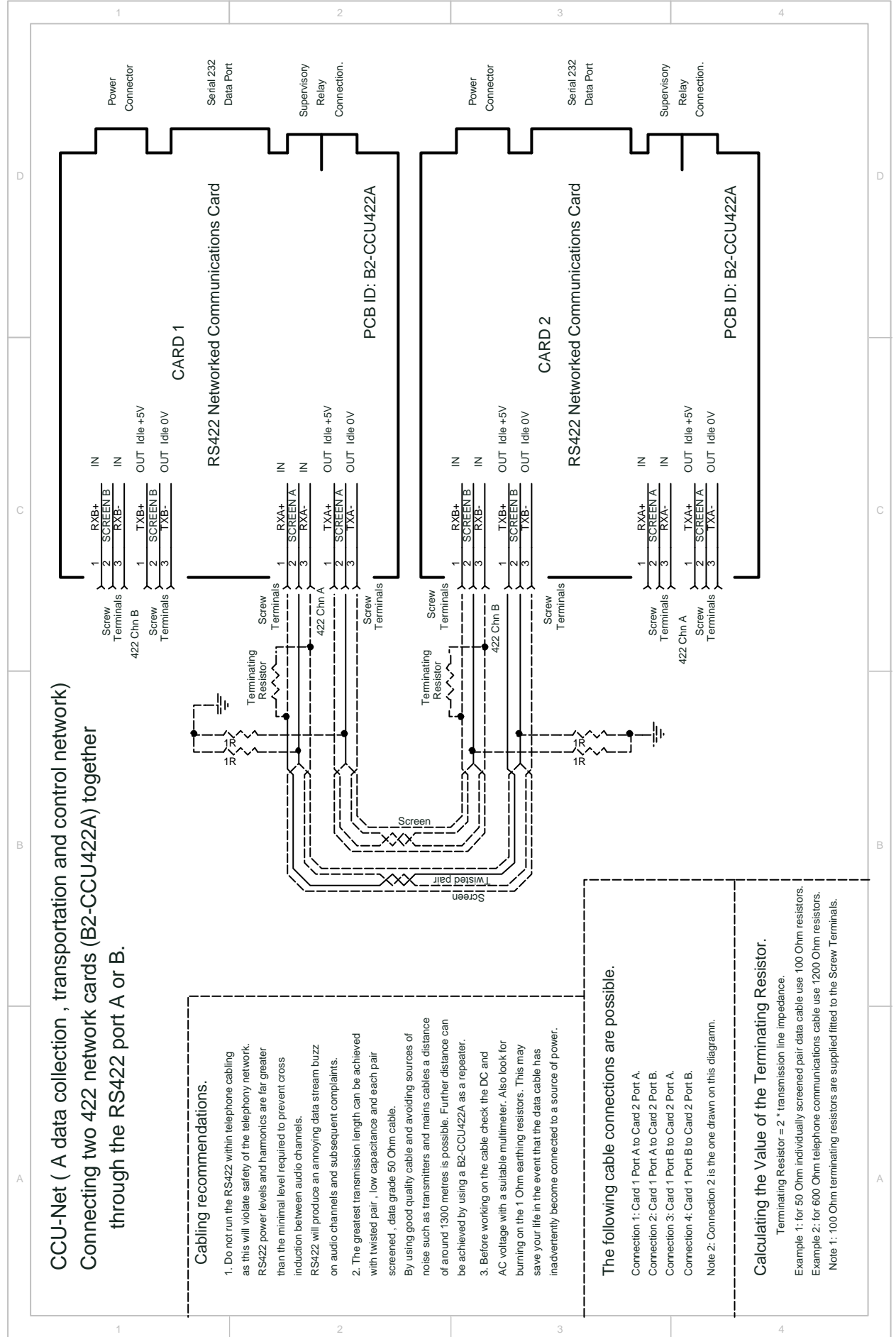

#### **Appendix A: Connection diagram**

# **Appendix B: Address jumpers**

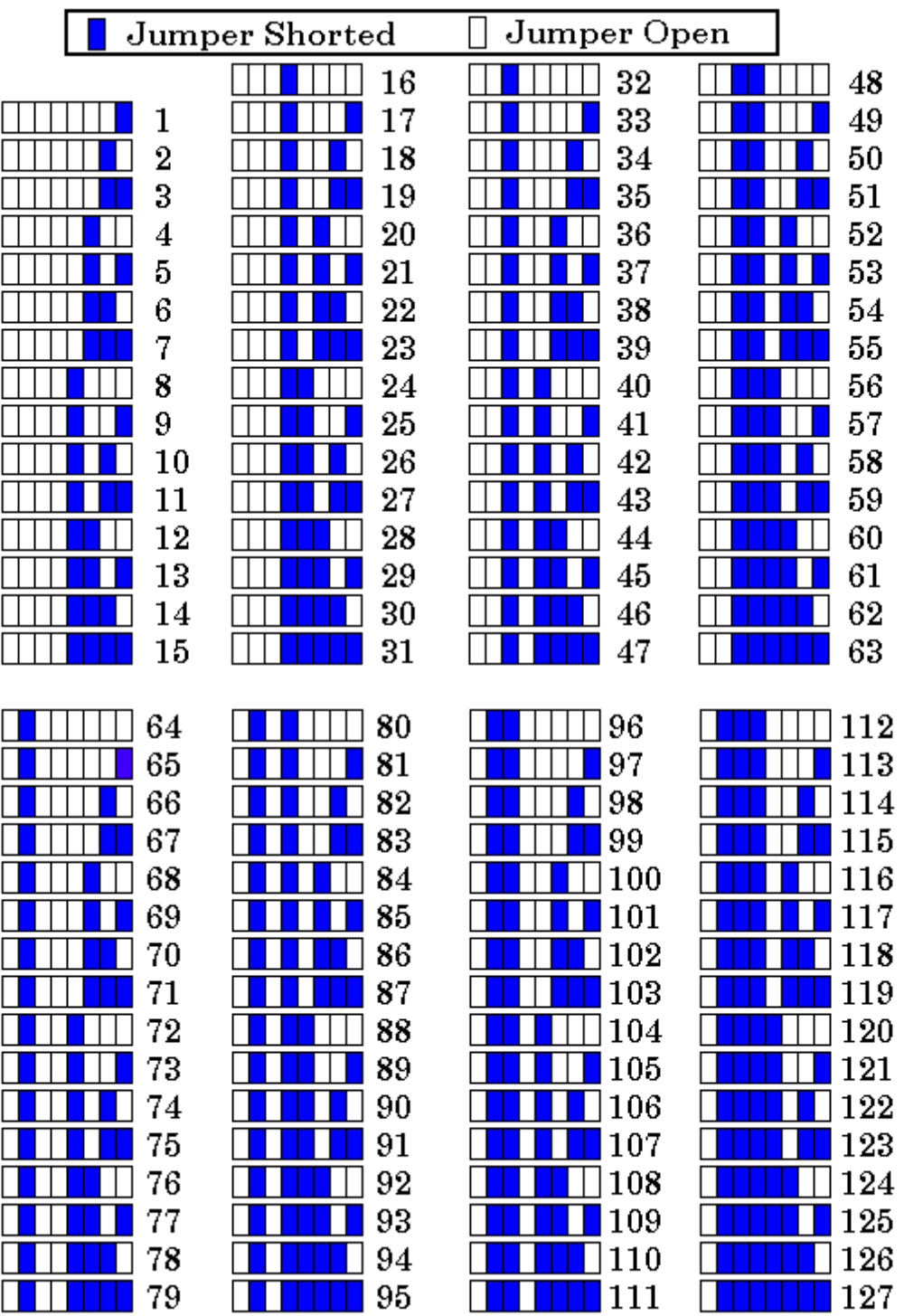

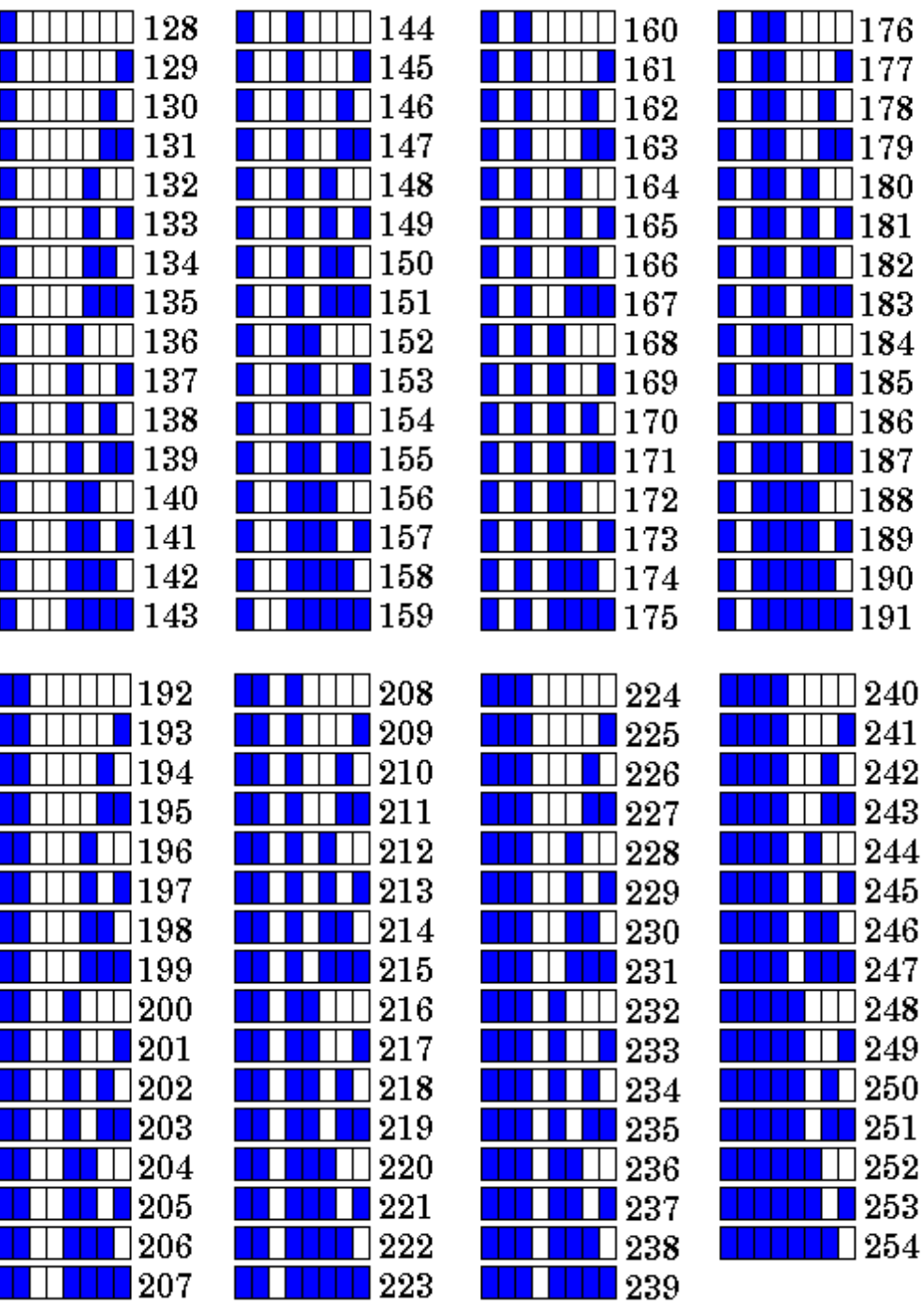